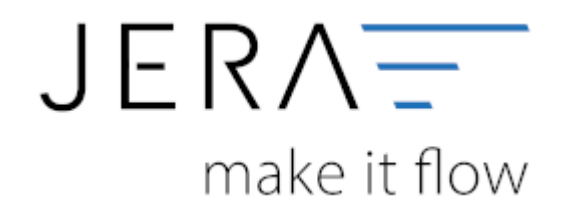

#### **Jera Software GmbH**

Reutener Straße 4 79279 Vörstetten

# Inhaltsverzeichnis

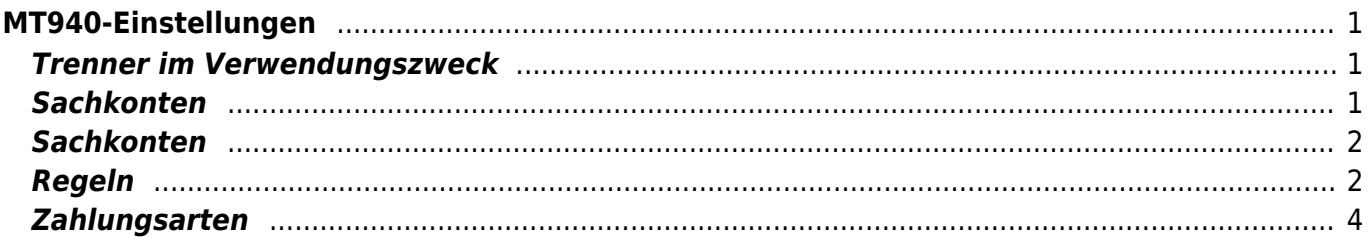

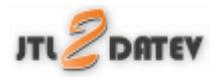

# <span id="page-2-0"></span>**MT940-Einstellungen**

(Diese finden Sie im Menü unter "Setup / MT940-Einstellungen")

### <span id="page-2-1"></span>**Trenner im Verwendungszweck**

Je nach Bank werden längere Verwendungszwecke in der MT940 Datei getrennt. D.h.: aus dem Verwendungszweck:

EBay Auktion 1234567891234 RgNr: 12345

wird entweder *EBay Auktion 1234567891234 RgNr: 123 45*

oder *EBay Auktion 1234567891234 RgNr: 12345*

im 1. Fall darf die Schnittstelle keinen Trenner in den Verwendungszweck einfügen.

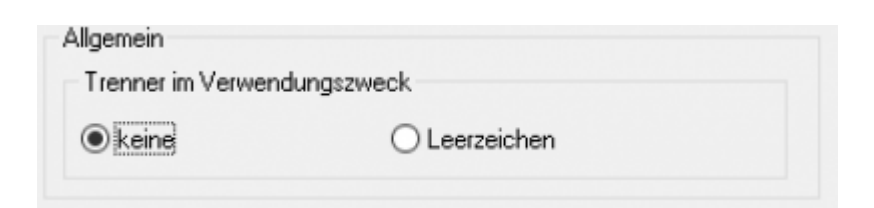

### <span id="page-2-2"></span>**Sachkonten**

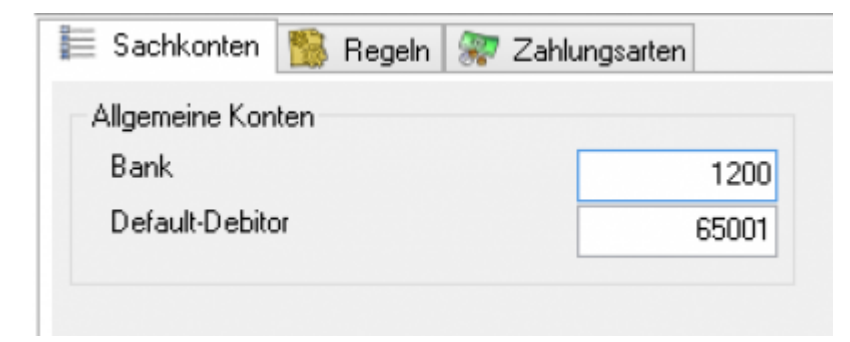

Tragen Sie hier bitte das Sachkonto ein, über das die Bank gebucht werden soll. Im

Allgemeinen ist dies im SKR03 das Konto 1200, im SKR04 das Konto 1800.

### **Buchen über Einzeldebitoren** Wenn Sie über Einzeldebitoren buchen, tragen Sie hier "0" ein. **Buchen über Sammeldebitoren**

Da meist mehrere Zahlungsarten der Warenwirtschaft über die Bank gebucht werden, kann die Schnittstelle unter Setup / Datev Einstellungen / Personenkonten keine Zahlung identifizieren. In diesem Fall müssen Sie hier das Default-Debitoren-Konto eintragen.

### <span id="page-3-0"></span>**Sachkonten**

Sie können diese Konten nun auch für unterschiedliche Konten anlegen.

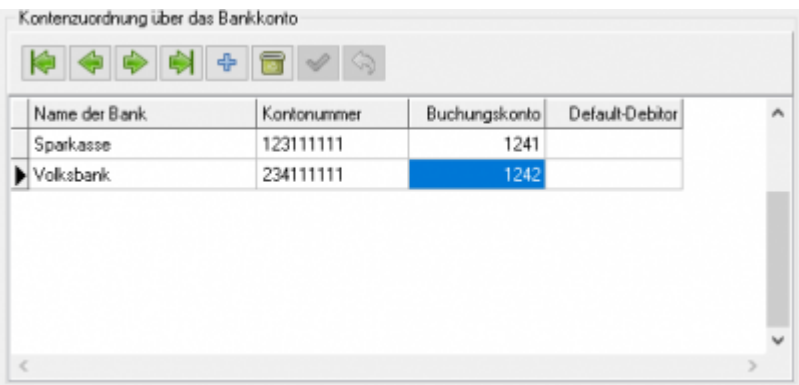

Achten Sie bitte darauf, dass Sie auch führende Nullen in die Liste eintragen.

Zum Beispiel:

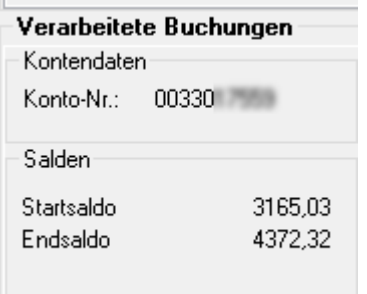

## <span id="page-3-1"></span>**Regeln**

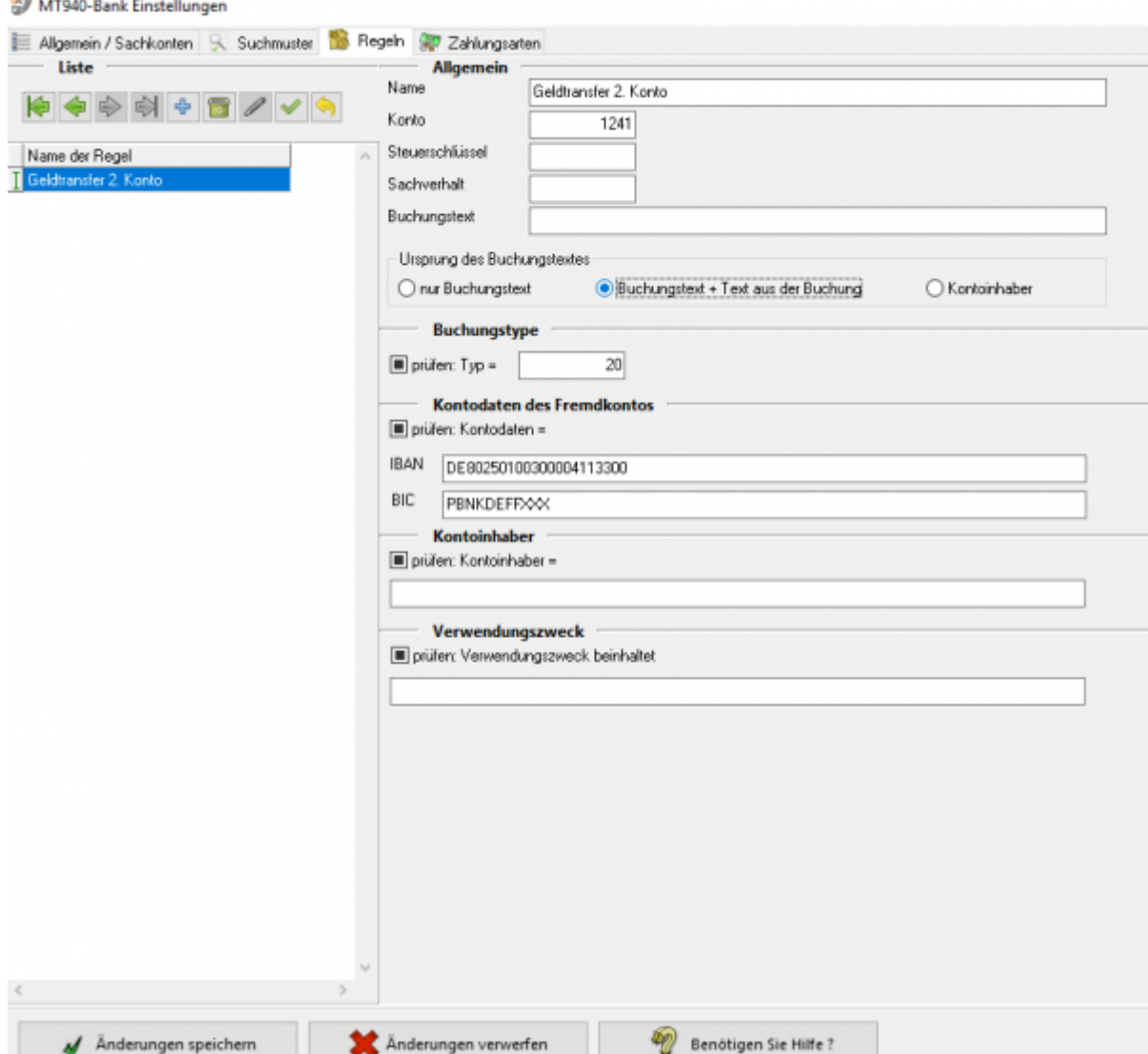

Sie können an dieser Stelle die im Abgleich erstellten Regeln ansehen, bearbeiten oder auch wieder löschen.

**Name**

Name der Regel. Dies dient nur der Bezeichnung der Regel.

**Konto**

Konto, das gebucht werden soll.

**Steuerschlüssel**

z.B.: für Gebühren nach 13b

- **Sachverhalt** z.B.: für Gebühren nach 13b
- **Buchungstyp**

Das MT940 Format unterscheidet unterschiedliche Buchungstypen. Nach diesen Buchungstypen kann die Regel angewandt werden.

- **Bankkonto des Fremdkontos** Mit dem Konto des Fremdkontos können Sie z.B.: bezahlte Einkaufsrechnungen oder Lohnzahlungen identifizieren.
- **Kontoinhaber**

Identifizieren der Buchung über den Kontoinhaber

**Verwendungszweck**

Hier wird geprüft, ob ein bestimmter Text im Verwendungszweck inhalten ist, z.B.: "Lohn"

### <span id="page-5-0"></span>**Zahlungsarten**

Die Schnittstelle versucht die Bankzahlungen in den Zahlungen der Warenwirtschaft zu identifizieren. Um bessere Trefferquoten zu erzielen, sollte man nur die Zahlungen durchsuchen, die auch wirklich über die Bank bezahlt werden.

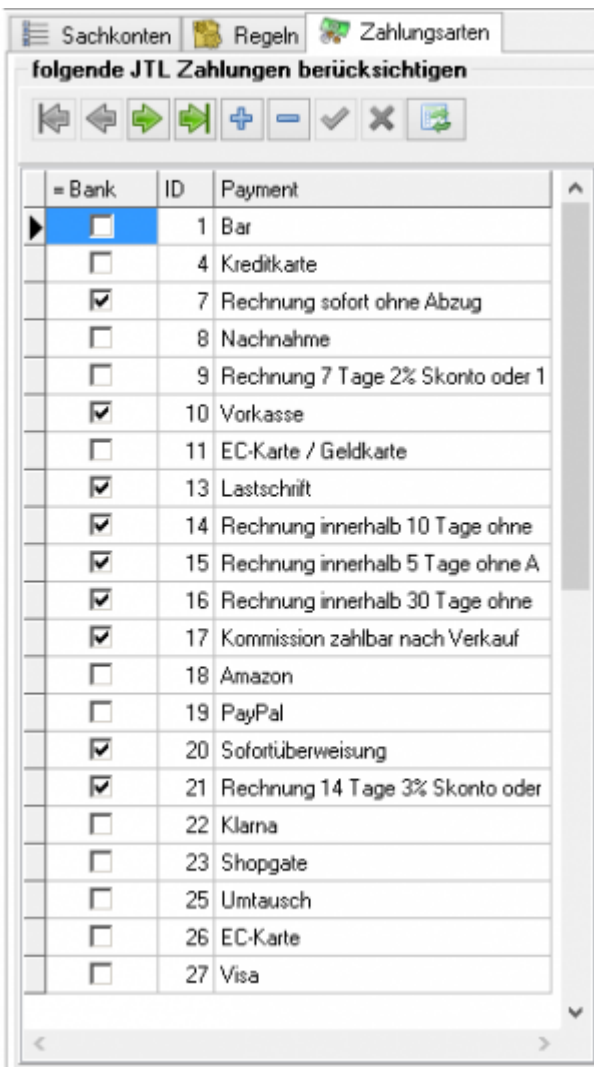

Mitdem Button **Button ermittelt die Schnittstelle alle Zahlungsarten aus Ihrer** Warenwirtschaft.

### **Weiter zu: [Schwellenwerte](http://wiki.fibu-schnittstelle.de/doku.php?id=jtl:datev:schwellenwerte) Zurück zu: [Import Kontoauszug](http://wiki.fibu-schnittstelle.de/doku.php?id=jtl:mt940:pass_sheets)**

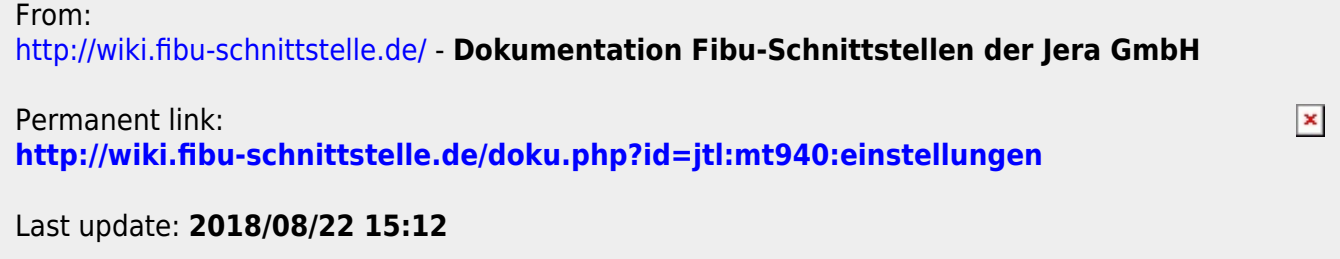